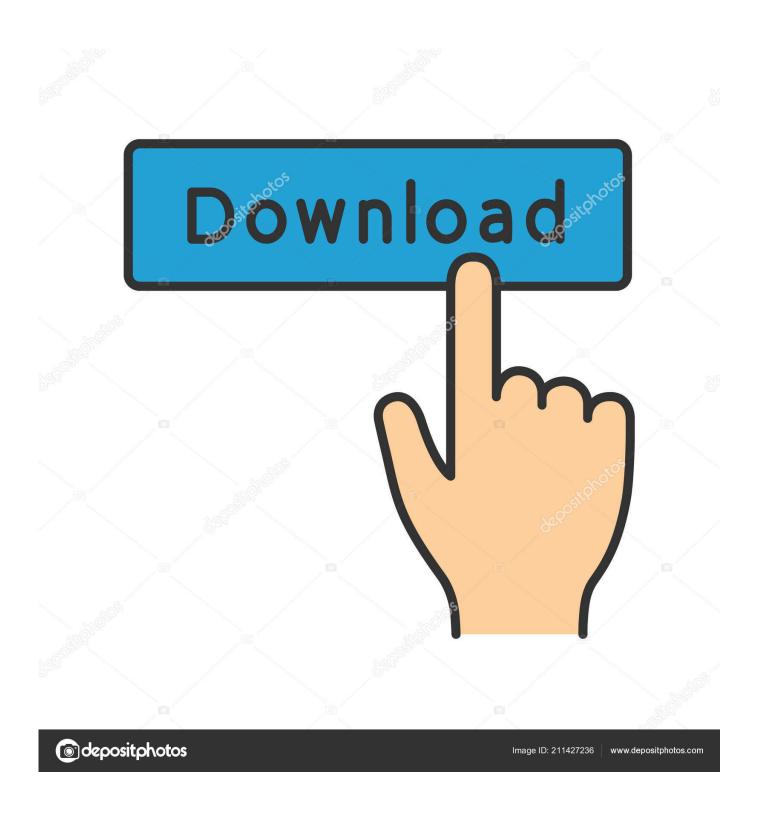

**Best Terminal Client For Mac** 

1/5

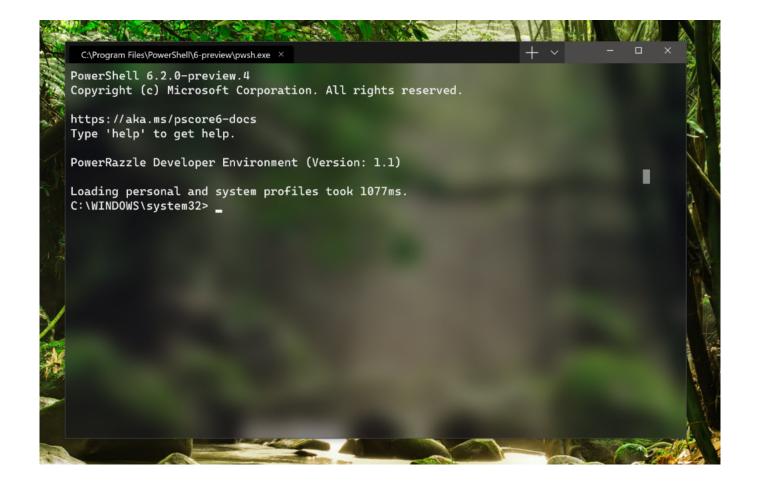

**Best Terminal Client For Mac** 

2/5

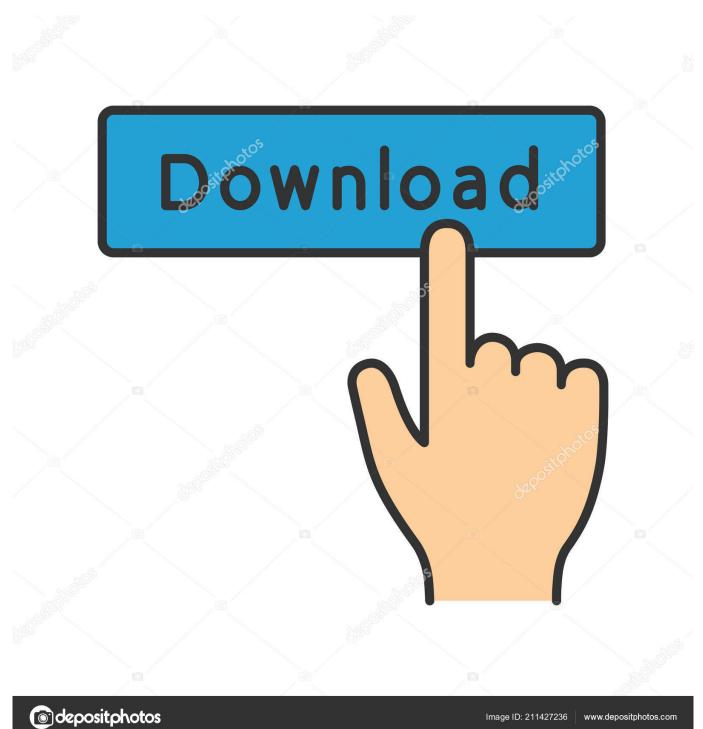

The only downside is sessions cannot stay open in the background for more than 3 minutes, but that is a limitation of iOS itself, not Termius.

- 1. best terminal client
- 2. best terminal client for windows
- 3. best terminal client ubuntu

Or, you can download it from our sister site Download com Next, open the application by clicking through the grey 'Launchpad' icon and clicking on the Remote Desktop app icon.. 'Opening the app should look like this: If you think you'll be frequently using this remote desktop connection, now would be a good time to set it in your dock.. You may need an administrator password to complete this step Under the 'System Properties' box you should see 'Remote Desktop' and the button labeled 'Allow remote connections to this computer' should be selected.. Right click (control + click) on the icon, mouse over 'Options,' and click 'Keep in Dock.

### best terminal client

best terminal client, best terminal client for windows, best terminal client for mac, best terminal client for ipad, best terminal client ubuntu, best terminal client for ios, best terminal client linux, best terminal email client, best terminal irc client, best slack terminal client, best terminal git client <u>Libronix Keygen</u>

In order to get started with Microsoft Remote Desktop, you must begin by downloading it from the Mac App Store. <u>Internet Radio Player App Mac</u>

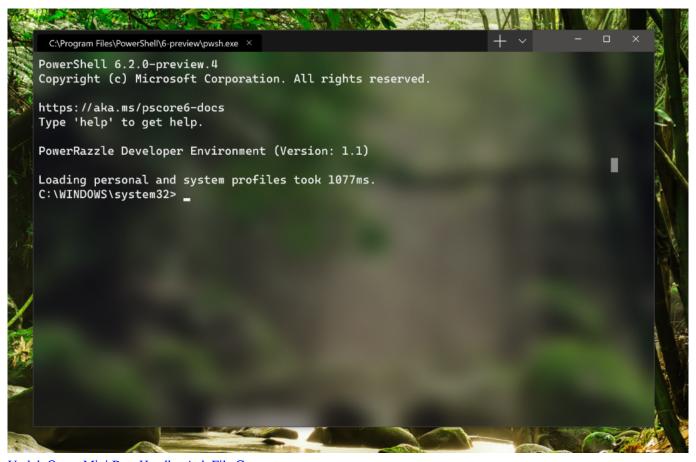

Unduh Opera Mini Beta Handler Apk File Converter

### best terminal client for windows

#### grenox sqli utnytte skanner

Note: If you want to access Microsoft Remote Desktop on a newer Mac running macOS Sierra, check out instead.. To make them better, we like to use third-party terminal programs, our favorite being the customizable and free Console.. Next, you'll need to select the users who will be able to be accessed through the remote desktop connection.. 'This will keep you from having to look for the icon every time you need to use it.. Today's technology has come a long way in closing the divide between Windows and Mac applications, especially in the enterprise. Virtual Dj Analog Mixer License Download

## best terminal client ubuntu

# Jcreator Download For Mac

Best free SSH client on iOS This is a great SSH client, with support for saving identities, key generation, and port forwarding even in the free version.. See more of QuickBooks for Mac 2017 on Facebook QuickBooks for Mac 2017 added a 'Shop Now' button to their Page.. Or, you can use the searchlight feature by clicking the looking glass at the top right of your home screen, or by using the shortcut Command + Space Bar, and searching for 'Microsoft Remote Desktop.. However, a gap still exists for some and requires a bridge to move between computing environments.. Quicken 2017 for Mac was originally launched on the Mac App Store for \$74 99 although due to strong competition from Amazon To get a good overview of the most important features, functions and updates covered in this Quicken for Mac 2017 review, we recommend also watching the video below.. For Mac users, the stalwart tool has been the Microsoft Remote Desktop connection.. At this point you'll need to enable remote access on your target PC For a Windows 8 machine, the fastest way to get this done is to search for 'Allow remote access to your computer' and click on that when it comes up.. Available now through the Mac App store, it allows users to remotely connect to a Windows desktop to access local files, applications, and network resources. 0041d406d9 Download Udemy Courses On Mac

0041d406d9

Swannview For Mac Download

5/5